## 携帯電話・スマートフォンを利用して まちのお知らせを入手する方法

まちの災害情報やイベント情報などのお知らせを防災行政無線のほかに携帯電話やスマート フォンでもお知らせしています。

外出先などでもお知らせを入手することができますので、ご活用下さい。

#### 【携帯電話・スマートフォン対応】 ○メール配信

携帯電話・スマートフォンに**文字で配信**します。 配信を希望される方は、次の手順に沿って登録をお願いします。

### **手順1:登録の空メール送信**

**~携帯電話(スマホ)の場合~** 右のQRコードを 読み込み、空メールを 送信

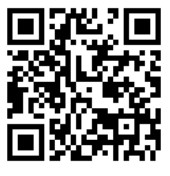

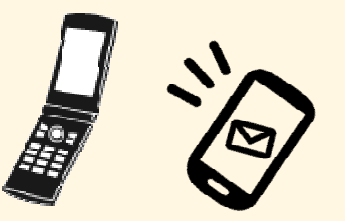

登録終了!

1

**~QRコードを読み取れない場合~** 下記のメールアドレスに、空メールを送信

**bousai.kumakogen-town @raiden2.ktaiwork.jp**

## **手順2:仮登録完了メール受信・登録サイトにアクセス**

「メールサービス本登録のご案内」というメールが届きます。メール末尾に記載されている URLを選択したら、登録サイトに移動します。

※メールが届かない場合は、kumakogen-town@raiden2.ktaiwork.jp から受け取ることができるよう 「迷惑メールフィルタ」の設定変更をしてください。

### **手順3:本登録**

登録画面が表示されます。

- **① 配信情報を選択**
- **② 該当する地域に を入れる。(複数選択可)** ☑
- **③ 登録ボタンを押して、完了メールが届いたら…**

#### **【注意】**

◎配信グループの選択について

メールの配信グループを選択する画面で、「○○地区-全域」と「○○地区-○○」の表 示されています。

○○地区-全域

旧町村全域を対象としたお知らせを配信します。また、町内全域のお知らせも配信します。

○○地区-○○

旧町村の区域で、より詳細な地区を対象としたお知らせを配信します。

◎美川地区の配信について

美川地区は、大字単位でのお知らせではなく公民館単位でのお知らせになっています。

## スマートフォンを利用して まちのお知らせを入手する方法

まちの災害情報やイベント情報などのお知らせを防災行政無線のほかに携帯電話やスマート フォンでもお知らせしています。

外出先などでもお知らせを入手することができますので、ご活用下さい。

# ○LINE配信 【スマートフォン対応】

無料通話アプリでスマートフォンに**文字で配信**します。 配信を希望される方は、いずれかの方法で登録(友だち追加)を お願いします。

#### **方法1**

右記のQRコードを読み込み、「追加」ボタンを押して登録

### **方法2**

友だち追加画面のID検索で「@kumakogen\_town」を入力して検索

### **方法3**

公式アカウントから「愛媛県久万高原町」を検索して追加

#### **【注意】**

**【注意】**

『LINE』では**地区設定ができません。**地区単位の配信を希望される場合は、『メール』 への登録をお願いします。

# ○ゆりナビ配信 【スマートフォン対応】

スマートフォン等用アプリでスマートフォンに**文字で配信**します。

そのほかにも、次の情報を提供しています。

○町のイベント、定期検診や相談会などの情報

○子育て支援情報

○資源ごみ分別辞典やごみの出し方、指定有料袋販売店Map

○久万高原町防災マニュアル

○観光・定住へのリンク集

○町内バス路線図や時刻表

配信を希望される方は、次のQRコードによりダウンロードして下さい。

iPhone版 Android版

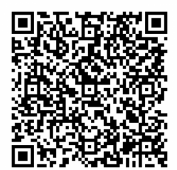

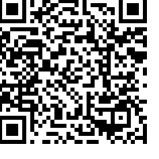

『ゆりナビ』では**地区設定ができません。**地区単位の配信を希望される場合は、『メー ル』への登録をお願いします。

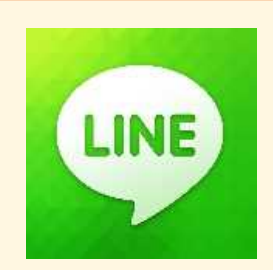

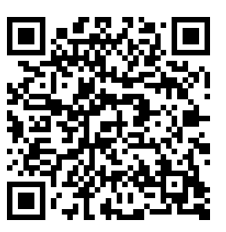